## Teilnahme am zoom meeting am 17. September ab 11:45 Uhr

Wir freuen uns, dass Sie sich entschieden haben an unserer Informationsveranstaltung teilzunehmen. Nur registrierte Gemeindemitglieder, die an einer Veranstaltung teilgenommen haben, sind am 01. Oktober wahlberechtigt. Sie werden anschließend eine Einladung zur online-Abstimmung erhalten.

- 1. Klicken Sie auf diesen link: [htps://us02web.zoom.us/j/84590194147?pwd=MU9sOEdxQ003TWdGKzdFMnprUWZRUT09](https://us02web.zoom.us/j/84590194147?pwd=MU9sOEdxQ003TWdGKzdFMnprUWZRUT09)
- 2. Scrollen Sie ganz nach unten und klicken auf "Mit Ihrem Browser anmelden" / "join with your browser"
- 3. Geben Sie Ihren Vor- und Zunamen ein
- 4. Klicken Sie auf beitreten
- 5. Klicken Sie auf "an Audio per Computer teilnehmen" und dann auf "erlauben"

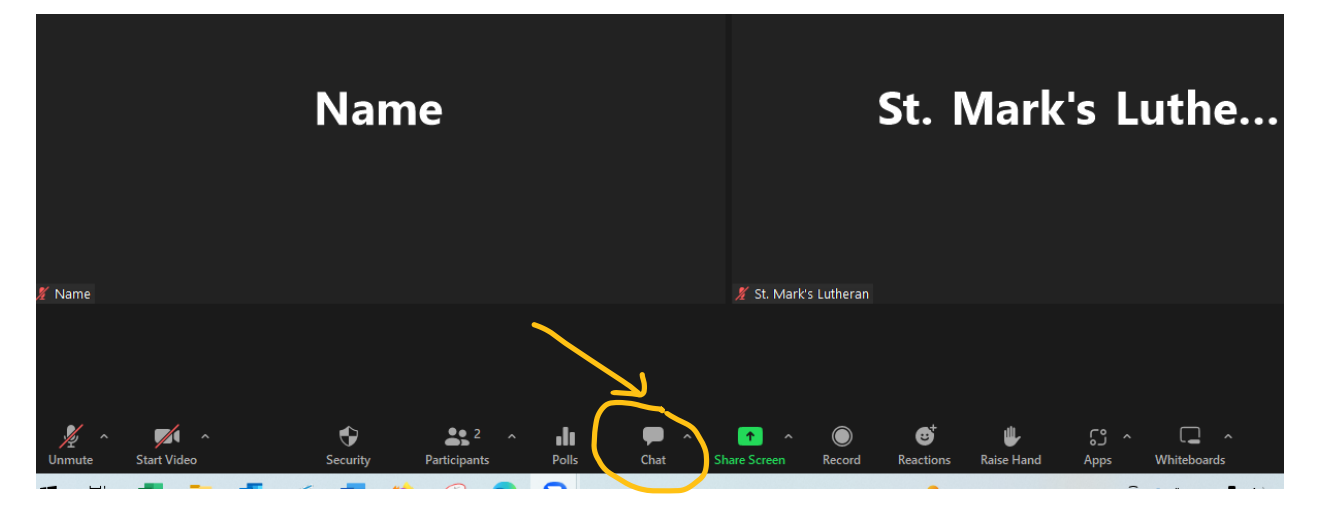

Um Fragen zu stellen klicken Sie auf Chat und tippen Ihre Frage ein.

Um Rückkopplungen zu vermeiden ist Ihr Fenster auf stumm/mute geschaltet. **Bite ändern Sie diese Einstellung nur nach Aufforderung** (sonst werden alle Hintergrundgeräusche mit übertragen und das ist sehr störend).

Um gehört zu werden müssen Sie auf "unmute" klicken.

Sie können natürlich gern mit **Video** teilnehmen. Dazu klicken Sie auf "Start Video" und "erlauben" anschließend.

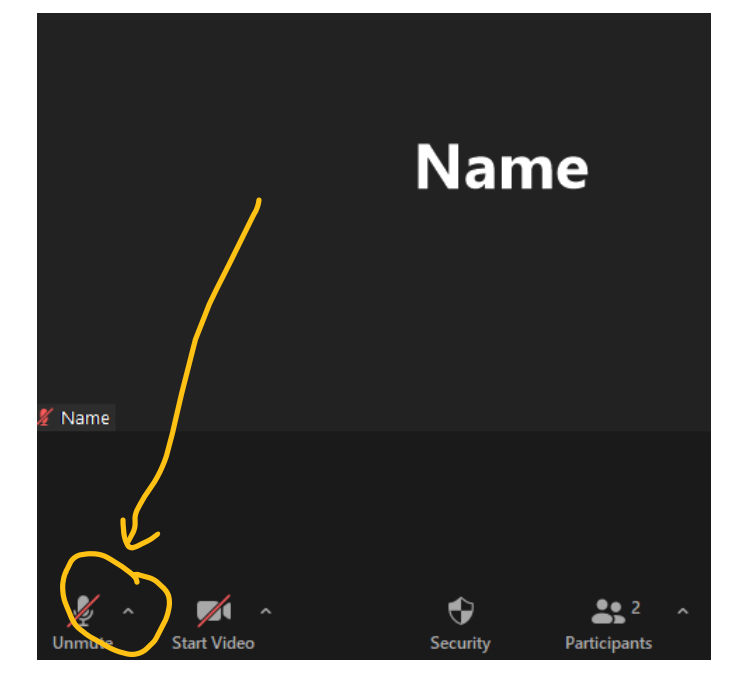